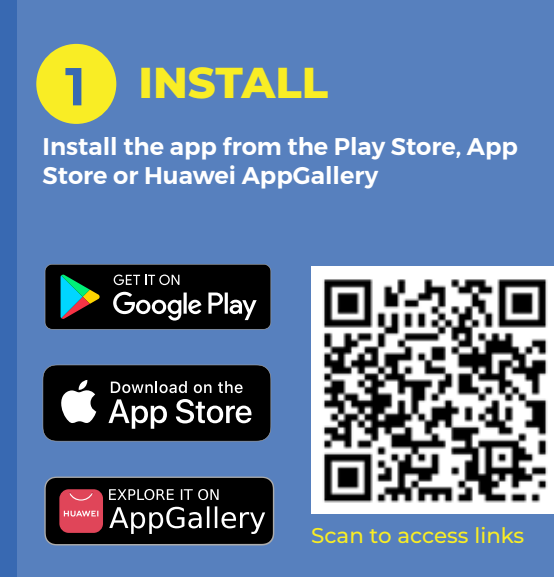

## **2 SETTING UP**

- **1. Open the Peermont Winners Circle App**<br>**2.** Register an account using your card nun
- **2. Register an account using your card number (the long SDS number) and current pin**
- **3. You will be sent an OTP (One Time Pin) as a confirmation**
- **4. Create your Password then log in**

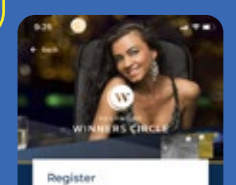

an Shieli with a Chiat

A Card Pite

Cinqueto the Talk Ca

Next.

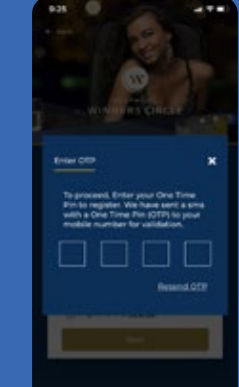

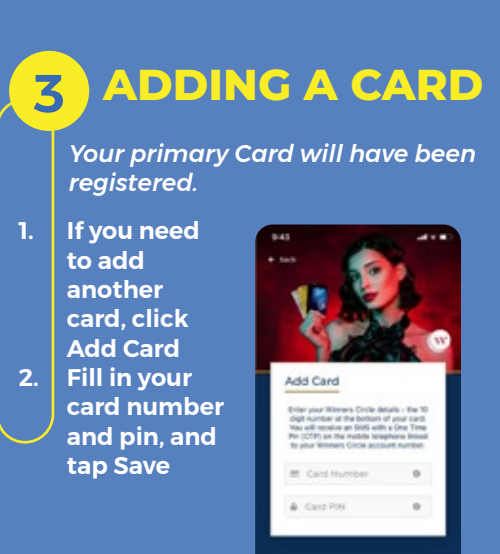

## **4 MY ACCOUNT**

- **1. The My Account Section can be found in the main menu drop down (top left)**
- **2. Use this section to add a credit card or bank account to add and withdraw funds**

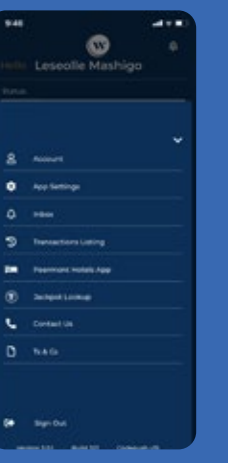

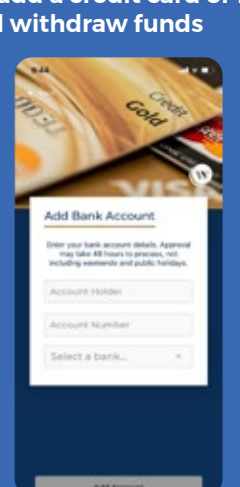

## **<sup>5</sup> TOPPING UP OR PAYING OUT**

- **1.** Tap on the desired Card to top up<br>2. Fill in your pin
- **2. Fill in your pin**
- **3. Tap** Top Up **to add funds select your amount and preferred method of payment**
- **4. Tap** Pay Out **to have funds paid out withdraw amount and preferred method of withdrawal**

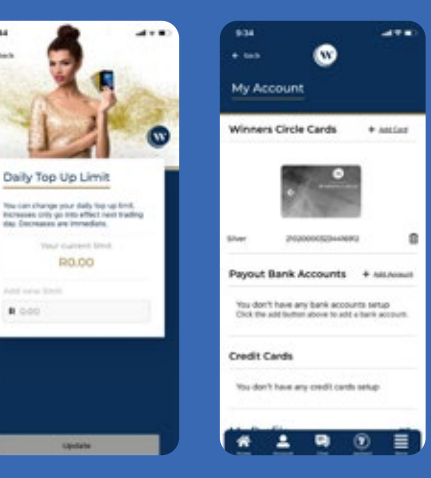

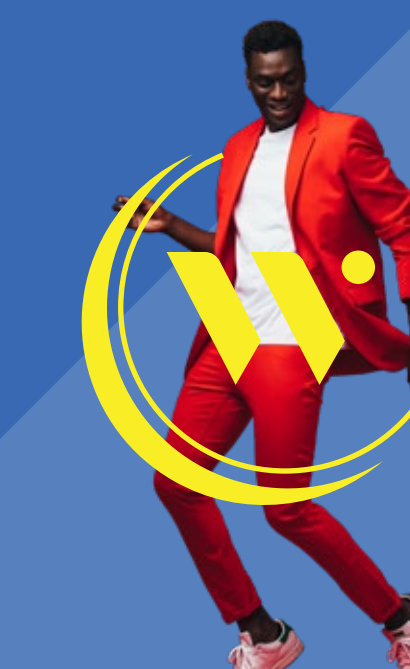